### **Création d'un profil pour un site à accès restreint**

#### **PROFIL EXISTANT**

Si vous possédez déjà un profil, tapez votre code d'utilisateur et votre mot de passe et cliquez sur le bouton [Accéder] pour atteindre le site à accès restreint.

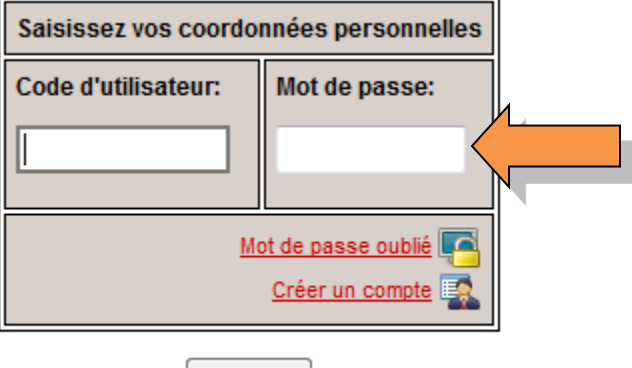

#### Accéder

# **MOT DE PASSE OUBLIÉ**

Mot de passe oublié

Si vous avez oublié votre mot de passe **ou** votre code d'utilisateur, cliquez sur «Mot de passe oublié» :

Vous devrez taper soit votre «code d'utilisateur» soit votre «courriel» pour ainsi obtenir vos informations personnelles par courriel.

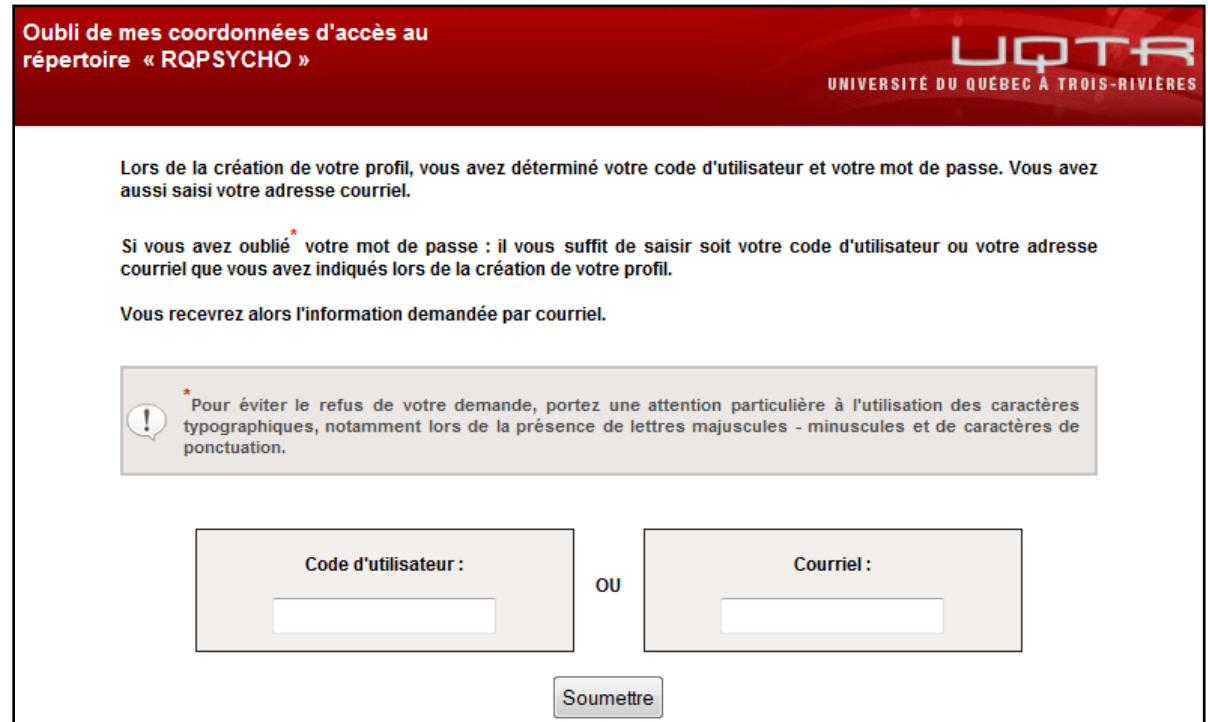

## **CRÉATION D'UN NOUVEAU PROFIL**

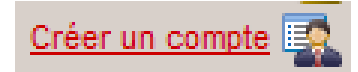

Pour vous créer un compte, vous devez cliquer sur le lien «créer un compte».

Vous devez remplir le formulaire suivant :

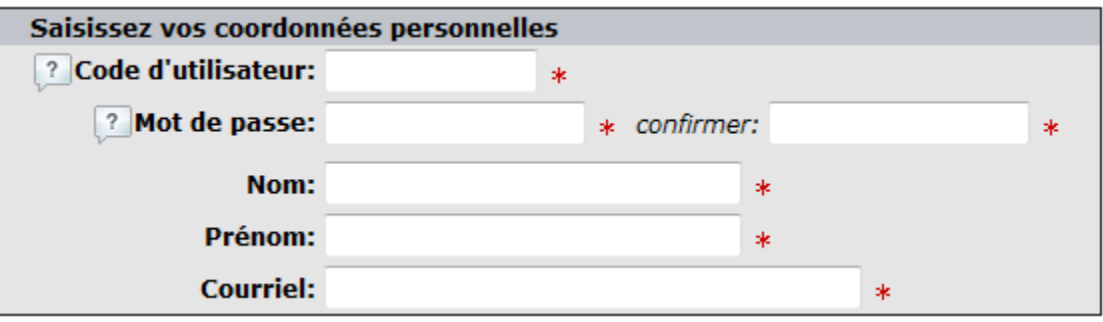

Le code d'utilisateur ainsi que votre mot de passe vous permettront de vous identifier lors de vos prochaines visites.

Votre nom et prénom permettra de vous identifier automatiquement lord de la saisie de formulaire en ligne.

Le courriel est obligatoire pour vous joindre, pour vous faire parvenir des messages de confirmations ainsi que pour vous permettre de vous retourner votre code d'utilisateur ou votre mot de passe si vous l'avez oublié.

Une fois ces informations saisies, cliquez sur le bouton [Enregistrer].

Un message de confirmation de la création de votre profil s'affichera ainsi que le lien vers le site d'accès restreint.

Bonne navigation !